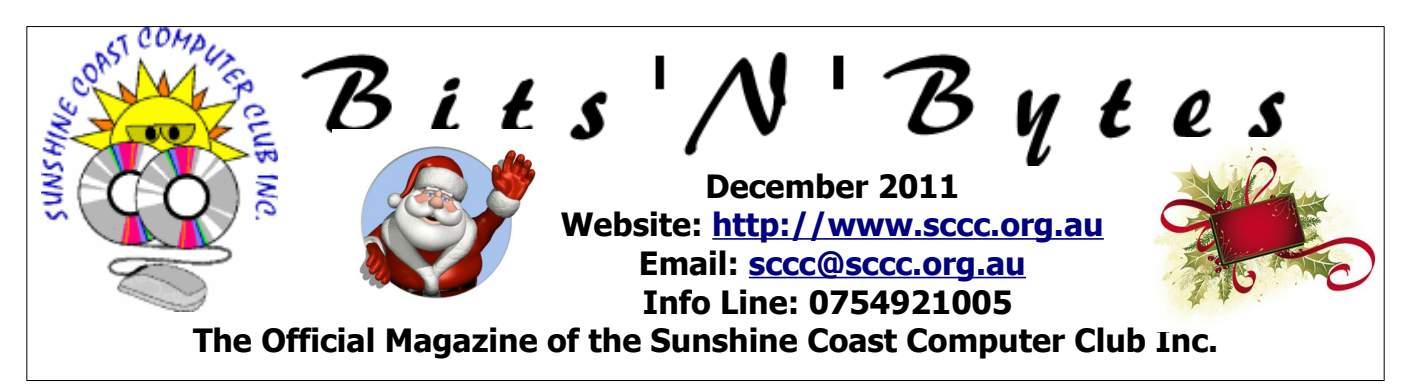

## **What's in this month's edition...**

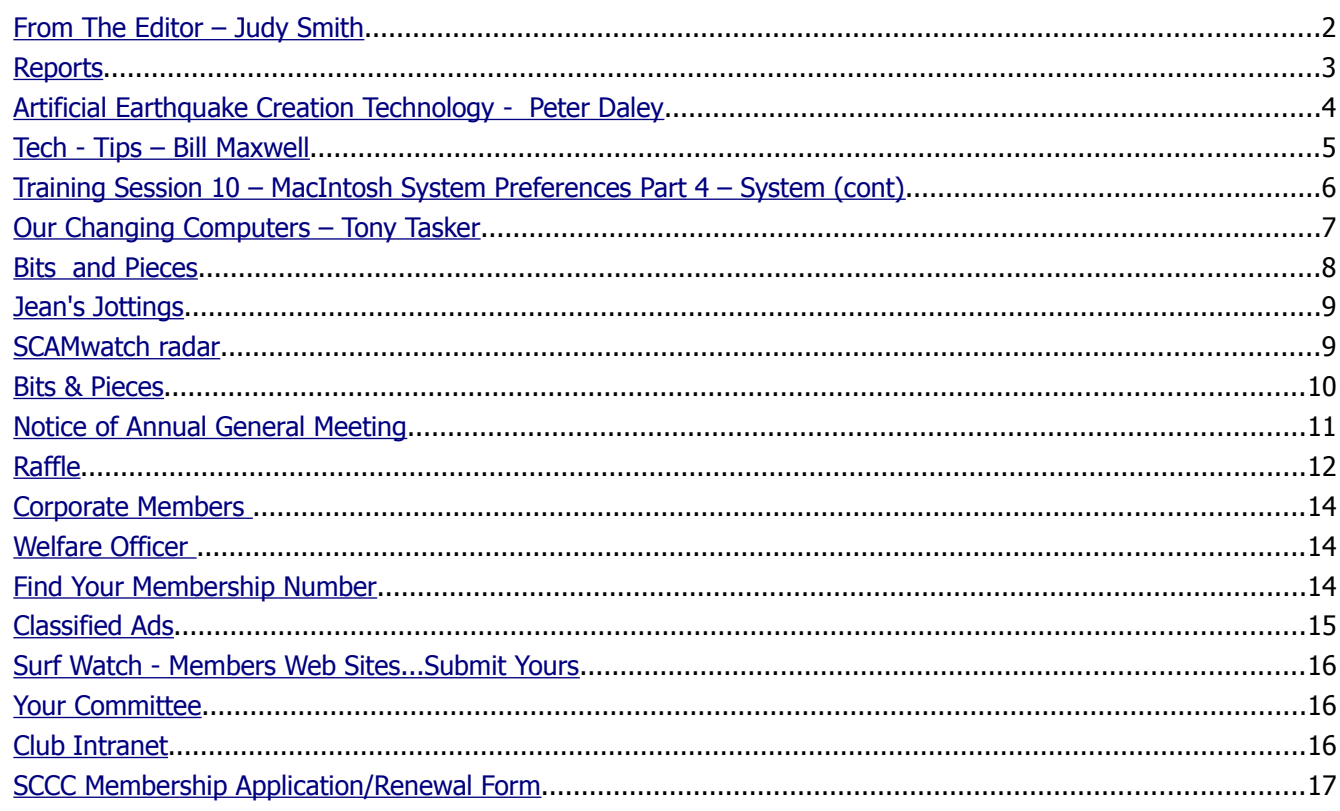

## **What's On .. General Meeting – Saturday 3 December 2011 at Caloundra**

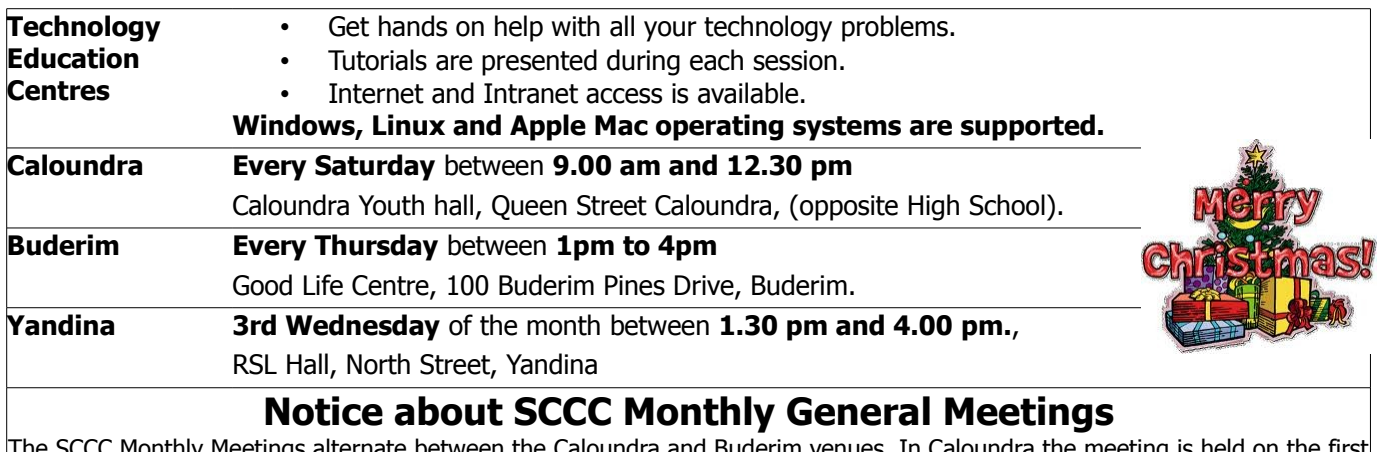

The SCCC Monthly Meetings alternate between the Caloundra and Buderim venues. In Caloundra the meeting is held on the first Saturday of the month and in Buderim the meeting is held on the first Thursday of the alternate month.

#### **The last SCCC Monthly Meeting for 2011 will be at Caloundra on Saturday 3 December 2011.**

## <span id="page-1-0"></span>**From The Editor** – Judy Smith

Bits'N'Bytes is produced monthly from February to December each year.

**Contributions** for the newsletter are always welcome. Please send copy for the next issue to reach the editor as early as possible after the monthly meeting or by the deadline: 23 January 2012.

Email: [editor@sccc.org.au](mailto:editor@sccc.org.au%20) or Snail Mail: The Editor PO Box 384, Caloundra, Qld 4551.

#### **This magazine is created with OpenOffice and produced in printed form and also electronically in PDF format.**

**Copyright** - material in this newsletter may be copied in other publications provided that copyright rests with the Sunshine Coast Computer Club Inc., This permission is on condition that reference is made to SCCC (with original published date) in the reprinted item.

**Liability** - Although articles in this newsletter are checked for content, no warranty can be given for any loss resulting from the use of material in the newsletter. Articles and advertisements are printed in good faith and views and opinions are not necessarily those held by the club.

**SCCC Privacy Statement** - In joining the Sunshine Coast Computer Club please note that it is a club operated by volunteer members and operating within the community involving many activities relating to meetings, instructional and social functions for members and at times visitors.

This requires the keeping of a member data base and the publication of the names of new members. The Club guards the member data base as best as possible and does not publish member's addresses nor telephone numbers unless authorised.

At times photographs are taken at meetings and functions and are sometimes published. Should you have any problems relating to your personal privacy which arises or is likely to arise, it is your duty and responsibility to advise the Club secretary in writing of the circumstances and requirements.

**What's on Bulletin -** What's On Bulletins are sent once a week, generally on a Monday afternoon, to all members who have provided the Club with their email address. These bulletins give details of up-coming tutorials and topics to be covered at the various meeting venues. You will also find items of interest and club announcements in these bulletins.

**Membership Cards for Collection -** Membership cards for those members who joined or renewed membership for the month ending 20 November 2011 are available for collection at Caloundra and Buderim meetings. Cards that have not been collected in the previous twelve months are also available.

Note - Membership cards show the next renewal date of membership.

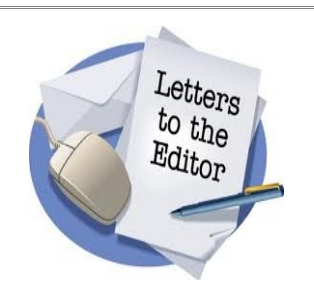

Letters must be dated, and include the full name and membership number of the writer. Letters should be concise and preference will be given to letters of 200 words or less.

email: **[editor@sccc.org.au](mailto:editor@sccc.org.au) or** Snail Mail: The Editor PO Box 384, Caloundra, Qld 4551.

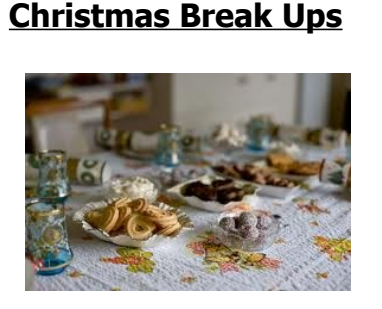

Morning/Afternoon tea is being catered for on the last meeting days of 2011 at Caloundra and Buderim.

Have you put your name on the list at the venue you usually attend? There is a closing date (soon). Numbers are required for the caterers.

**Full details are on page 9 of this magazine, in the Weekly Bulletins and at meetings.**

#### <span id="page-2-0"></span>**Reports**

#### **Treasurer's Report Profit and Loss Cash Basis 21 October 2011–20 November 2011**

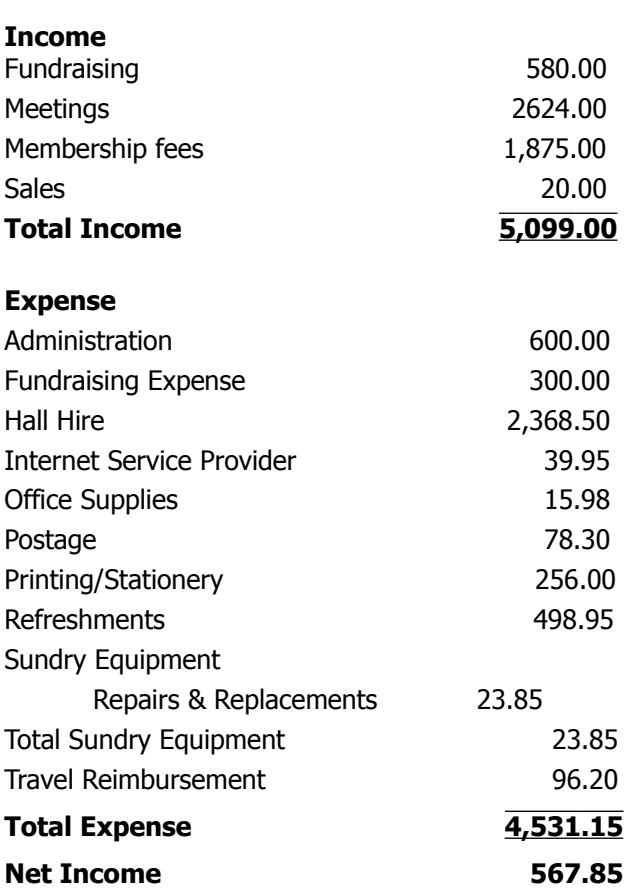

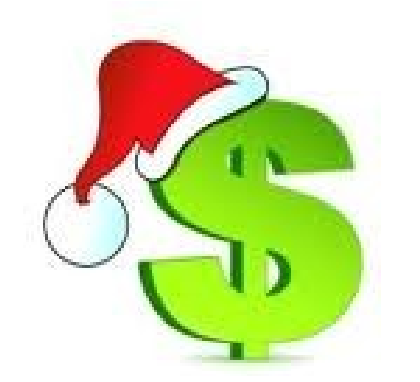

#### **Minutes of the Sunshine Coast Computer Club Monthly Meeting Held at the Goodlife Centre 100 Buderim Pines Drive Buderim 3 rd November 2011**

**Meeting Commenced:** Vice President Heather Atkinson opened the meeting at 2.55 pm

**Apologies:** Marie and James McGregor

**Minutes of Previous Meeting:** No Business arising from the previous months minutes.

#### **Motion proposed by Shirley Blair that the previous months minutes be accepted was Seconded by Denise King. CARRIED**

**New Members:** Jocelyn Bell, Joan Bennett, Louis De Klerk, Jenny Faux, Jim Hales, Peter Hart, Jan Hope, Diana Paasmore, Margaret Reid, Malcolm Seymour, Rosemary Turnour, Joy Wood.

**Treasurers Report:** Heather Atkinson presented the Treasurers report for the period 21 September 2011 to 20 October 2011. The monthly report is published in the Bits'N'Bytes magazine every month.

#### **Judy Smith proposed that the Treasurer's Report be Accepted, this was Seconded by Jeffery King. CARRIED**

**General Business:** Heather drew attention to the items in the November 2011 Bits'N'Bytes re the Christmas Break dates and the Christmas Breakups. Breaks are from 10 December 2011 till 7 January 2012 for Caloundra and 15 December 2011 to 12 January 2012 for Buderim.

Christmas Breakups to be held on the last days at each venue. Names are required for catering purposes. Further details about the breakups will be given later on.

There being no other business the meeting closed at 3.05 pm.

Jean Lear (for Secretary)

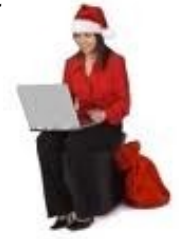

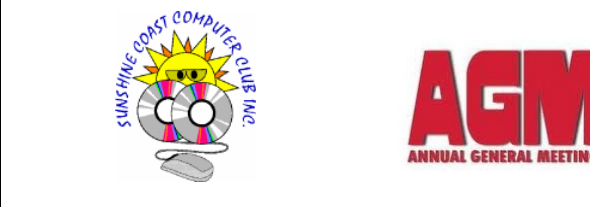

Saturday 4<sup>th</sup> February 2012 Caloundra Youth Hall, Queen Street Caloundra, (opposite High School)

## <span id="page-3-0"></span>**Artificial Earthquake Creation Technology - Peter Daley**

#### **Artificial Earthquake Creation Technology.**

Previous generations had the view that it was a scientific fact it was impossible to fly, or to have large metal ships that float, or travel under water. New, previously impossible technologies and possibilities are created, as new information and discoveries are added to the human collective intellectual database.

We are constantly told about new scientific discoveries. But what are scientific discoveries? Nothing more than what was already possible in the world, but humans where not aware of it. So if that is the case, doesn't this show that what we consider as fact can be changed in an instant with new information? It is always important to keep an open mind, and a view that anything may be possible.

You have all been taught that the Earth and the planets revolve around the Sun in elliptical orbits. That is true if you think of the Sun as stationary. The Sun is actually moving around the centre of our Milky Way Galaxy at 220km/sec, a phenomenal speed. That the means that **the planets are actually travelling in a spiral through space,** if you take into account the 220KM/sec motion of the Sun. You can look up this information about our Sun here, <http://en.wikipedia.org/wiki/Sun>Just taking into consideration an object as huge as the Sun's size and mass, travelling at 220Km/sec, plus our tiny planet is following it while spinning around, it's just incredible!

This means that our set perspective of what we considered factual and possible, about the motion of the planets and the Sun, has just changed in an instant with new information

Is it possible that someone now has the technology to artificially create earthquakes? There seems to be evidence that this is the case. I keep an eye on earthquake activity throughout the world on a daily bases. Looking at the grid pattern of small earthquakes in the screen shot below. This is definitely unnatural. Each dot represents the epicentre of an earthquake over a week or less, showing up in Turkey, on the European Earthquake monitoring system in May 2011.

I use these sites for real time earthquake activity monitoring, "Latest Earthquakes in the World - Past 7 days"

<http://earthquake.usgs.gov/earthquakes/recenteqsww/>

and "The European and Mediterranean Seismological Centre"

<http://www.emsc-csem.org/Earthquake/Map/gmap.php>

The first thing you find out when you use these facilities, is that they don't show you all the worldwide earthquake activity on any of these sites. You need to be looking at both sites to get a better world view of earthquake activity.

To get to the main point, look at this youtube video below. This was put up on youtube on May 22, 2011. I don't necessarily agree with all the views in this video. I am mainly interested in the earthquake grid pattern they discovered.

[http://www.youtube.com/watch?](http://www.youtube.com/watch?v=WqOFHc7CRhE&feature=player_embedded)

[v=WqOFHc7CRhE&feature=player\\_embedded](http://www.youtube.com/watch?v=WqOFHc7CRhE&feature=player_embedded)

and then read this article at the Colin Andrew's site. [http://www.colinandrews.net/EarthquakeGridPattern-](http://www.colinandrews.net/EarthquakeGridPattern-Colin_Andrews.html)[Colin\\_Andrews.html](http://www.colinandrews.net/EarthquakeGridPattern-Colin_Andrews.html)

The images at the Colin Andrew's frame grabs, are of the Canary Island swarm of earthquakes just before the Volcano El Hierro submarine volcano erupted recently. The screen shot was taken from the official Mediterranean Seismological Centre website on October 8, 2011.

I was at the Mediterranean Seismological Centre website and viewed the Canary Island earthquake activity myself in real time, and found a similar, but smaller active grid pattern of earthquake activity on the northern ocean side of the island, on the  $21<sup>st</sup>$  and  $22<sup>nd</sup>$ of November, around the El Hierro Volcano vent that is erupting below the sea.

#### **Continued Page 9**

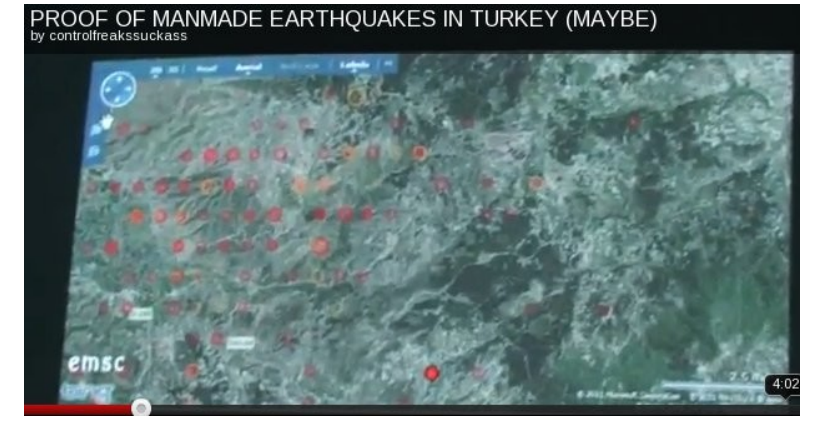

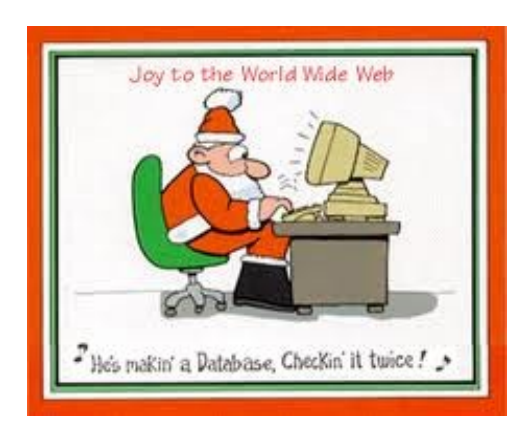

Page 4

## <span id="page-4-0"></span>**Tech - Tips – Bill Maxwell**

#### **File Associations or Open With** -

How many times have you double-clicked a file and the wrong program has opened?

When you double-click a file to open it, Windows examines the file name extension. If Windows recognises the file name extension, it opens the file in the program that is associated with that file name extension.

I know what your next question is: "What is the file name extension?"

The file name extensions are those letters following the file name after the dot.

Example **TRAINS.DOC** Train is the name of the file and "DOC" is the file name extension. DOC is normally associated with Microsoft Word. Another example is **TRAINS.JPG**, where JPG is a picture and can open in any number of programs such as Windows Picture and Fax Viewer, Picasa, Paint, or Photo Shop.

When you open Windows Explorer you may not be able to see the Extension. This is because there is a setting that hides it from you. Right Click on the File and select properties.

In the Properties Window for that file, you will see the full name of the file on the title bar. Further down you will see a heading "Type of File", which shows the type of file it is; Example: Microsoft Word 92 -2003 Document (.doc).

Next you will see a heading Open With and the name of the program that will open the file. That is the File Association.

You will notice on the Opens With line there is a Change Button. Click on this and you will be able to change the File Association for that type of file.

When you click on Change, you will be presented with a list of programs to choose from or you can browse your computer for more programs. Caution: do not try to change the fill association for a Document to a photo editing program. That will not work. Also do not try to open a JPG with Word.

The above method makes a permanent change to the file association for that file. If you only want to open the file with a different program once and not make the change you can just right click on the file and select OPEN WITH from the pop up menu. This method does not change the file association; it just opens the file with a different program.

The above information applies to XP, Vista & Seven. The Properties Windows is basically the same in all three Operating Systems.

#### **Keyboard shortcuts for moving faster in Windows 7.**

Some of these will also work in XP and Vista.

These short cuts involve using the Windows Key in conjunction with a second key to open a Windows Feature or program. The Windows key is located between the Ctrl and Alt keys on the lower left side of your computer.

Windows Key by itself will open the Start Menu

Win + E will open COMPUTER.

Win  $+$  R will open the RUN dialogue Box

Win + Break will open System page

Win + M will Minimise all Windows

Win + Shift + M will restore all minimized Windows

Win + D Show/Hide Desktop. Basically the same as Win + M

Here are some using the ALT key.

ALT  $+$  F4 will close the current window and if no windows are displayed will open the Shut Down Windows dialog box.

ALT  $+$  ESC will cycle between open programs in the order they were opened.

ALT + PrtScn will take a Screen Shot of the active Windows and places it on the Clipboard.

Here are some using the Ctrl key:

Ctrl  $+$  A – Selects all items

 $Ctrl + C - Conies$  the selected item

Ctrl  $+$  X – Cuts the selected item and places it in the Clipboard.

 $Ctrl + V - P$ astes the selected item previously copied.

 $Ctrl + 7 - UNDO$ 

Here are some tips when you are typing a letter:

The four arrow keys on the keyboard will position the text insertion point without changing any text.

The Enter Key will move the Insertion point to a new line. Any text to the right of the insertion point will also be moved.

The Delete Key will delete text to the Right of the insertion point.

The Home Key will move the insertion point to the beginning of the line and will not alter any text.

#### <span id="page-5-0"></span>**Training Session 10 – MacIntosh System Preferences Part 4 – System (cont) – Ian Stringer**

In this Training Session, we continue to explore the **System Preferences**, which allow us to set the way our computer looks and operates. Open **System Preferences** which is in the **Dock** and also under the *i* **Apple** menu. We continue looking at the fourth row of icons.

Click on **Date & Time** then click on the **Date & Time** option. Leave **Set date and time automatically:** unticked; keep control of your settings. The left-hand items allow you to set today's date by clicking on the day, then the up and down arrows to scroll to the wanted date, the same with the month and then the year. Similarly, you set the time in the right-hand items. The computer clock will drift over time, and here is where you tweak it back to the right time. You selected your date and time formats in the **Language & Text** System Preference, (see Training Session 6). Click on the **Time Zone** option, don't click the **Set time zone…** button, but click on where Brisbane is on the map to show our **Time Zone:** and **Closest City:** as Brisbane - Australia. (Experiment with clicking your cursor on other spots on the map to see other zones.) Click on the **Clock** option. Tick **Show date and time** *in menu bar* to have this information in the menu bar. You can then select if you want digital or analog **Time options:** Check out other options; I have ticked **Show AM/PM**, **Show day of the week** and **Show date** as **Date Options:** Play with **Announce the time**: and check out Customise **Voices...** Click on **Show All** to return to **System Preferences**.

Explore **Parental Controls** if this is an issue for you. Unlocking the **Padlock** allows you to **Open Account Preferences…**, which takes you back to the **Accounts** preferences. Remember to lock the **Padlock** again**.** Click on **Show All** to return to **System Preferences**.

Click on **Software Update** then the **Scheduled Check** option. Read the text. You need to be on the Internet to **Check Now**. Read the message below. You can opt to **Check for updates:** and set the frequency. Some software updates can be very large, and may use up your Internet allowance. I prefer to retain control of my time and downloads off the Internet, so I manually check when I want to. Click on the **Installed Software** option. This gives you a detailed list of your software with **Date Installed**, **Name** and **Version**, going back to day 1 when you bought your computer! Click on **Show All** to return to **System Preferences**.

Click on **Speech** then the **Speech Recognition** option. My **Speakable Items:** is **Off**. When I clicked

**On**, there was a new icon on the desktop which disappeared when I clicked **Off** again. Have a look. Click on the **Settings** option to allow you to chose your **Microphone:** input. Default is **Internal microphone**, with up-down arrows to let you chose **Line In** if you have a microphone plugged into the stereo socket on your computer. Have a look at what **Calibrate:** offers, and **Change Key…** Look at the other options in this pane. If you click on the Commands option you get more choices. **Open Speakable Items Folder** lists a large number of predefined **Speakable Items**. Check out the **Helpful Tips…** Click on the **Text to Speech** option. From **System Voice:** you can chose a male or female or novelty voice, and set the **Speaking Rate:**. The lower part of this pane allows you to select additional options. Apple have long provided aids for people with disabilities. Click on **Show All** to return to **System Preferences**.

Click on **Startup Disk**. Normally when you start your computer, it starts from your computer hard drive. There are times when you may want to start from some other start-up source. Typically, you may need to restart your computer from your original **OSX** disk, which has diagnostic files to allow you to do some repairs. This is where you set this up. A bit advanced. Click on **Show All** to return to **System Preferences**.

We covered **Time Machine** in Training Session 5. Click on **Show All** to return to **System Preferences**.

Click on **Universal Access**. For many years Apple has provided for the needs of people with disabilities, and these preferences allow such folk tailor their computer to make it user friendly. Check out the various options available for **Seeing**, **Hearing**, **Keyboard** and **Mouse & Trackpad**. We looked at making the cursor larger in Training Session 6.

**Note, there is extensive Help available in all these panes; just click on the button with a ? in it.**

Training Session 10 - Macintosh System Preferences Part 4 - System © Ian Stringer 8 November 2011

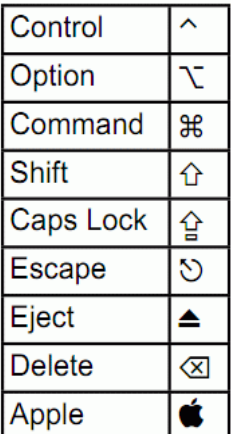

## <span id="page-6-0"></span>**Our Changing Computers – Tony Tasker**

Is this something you think about, or do you assume it will be "business as usual?" It is impossible to predict the future, but the current model is changing rapidly. It's not easy for those of us way past pension-age, but the best way to prepare for change is to welcome it.

Of course, some changes will be unwelcome.

I am not looking forward to the introduction of UEFI (Unified Enhanced Firmware Interface), as it may make it difficult to run Windows and Linux on one machine. But it is good that Microsoft are finally doing something to counter all those Windows Viruses that make life hell for so many and difficult for many others. Linux and Apple do not have this problem, and neither should Windows, but using UEFI is a very heavy-handed approach. By forcing equipment manufacturers to install UEFI, MS are making it very difficult for users who want to dual-boot or to just run Linux - but it will suit M\$ very well if they can get away with it.

The MS virus problem arises because apps can be installed with a double-click and scripts can be run so easily. The solution is to have a "walled-garden" wherein all apps reside, and only clean-living apps are welcome. Apple has its "AppStore", Linux its official repositories.

Yes, security is this simple. Don't install apps or run programs that don't have the seal of approval, and make sure that only healthy apps get the health-tick. At present Windows users really have no protection – this must change.

 More and more people want computing power in their hands. Thus the mobile-phone is everywhere, and everyone wants a smartphone - a mobile phone with MORE. More memory, more processing power, more connectivity, more everything. The iPhone is the prime example, but the competing handsets have broken Apple's stranglehold. Most smartphones sold now use the Linux Android OS.

What about tablets as computers? I believe that a similar transformation is about to take place. At the moment the king of the tablets is the iPad, but people want their tablets to do MORE, so look for tablets with a higher spec and with a decent customised OS such as Android ICS. The original phones and tablets were built down to a price, but now, using Android ICS (which comes free) expect to see these devices doing a lot, lot more than their predecessors.

What of Microsoft in this new scene? By concentrating on just two distros (Windows 8 and Windows Phone) they have not only failed to impress the phone manufacturers, but shut themselves out of the tablet market. So they will need to hold their market share in desktop PCs and high-spec laptops where Windows is at its best. The cheaper laptops and netbooks changed to Linux some time ago. Not just because Linux is free, but because it performs better.

What of the top end of the market (which is usually of no concern to domestic users)? Again, Windows has failed to shine, and Apple has gone completely invisible. Have you heard of an Apple server-farm or supercomputer? No, of course not. Windows does make an appearance in both areas, but to no great extent. The majority of servers run on Linux, as do almost all supercomputers. The Top 500 List contains one Windows machine (not actually working).

But this is supposed to be about the future  $-$  so what do I think? In the supercomputer scene there seems to be no drive to change from Linux, but expect more specialised Linux flavours to be produced, and the Top 500 will get bigger and faster machines, running Linux.

For servers, the catchword of the moment is "virtualisation", so that one machine can run a large number of distros simultaneously. But this is a nightmare for Windows – sure, it can be done, but every time the machine kicks a new distro into the performance chain, the provider will owe Microsoft another licence fee. An attractive proposition? I don't think so!

So – business as usual I would say, just faster and more powerful as the years pass. But for small business and home users, a revolution is coming, and even more so if voice-recognition software lives up to what is hoped for.

Does anyone want to place bets?

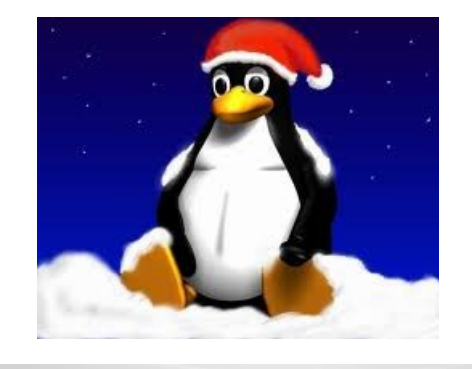

## <span id="page-7-1"></span>**Bits and Pieces**

## **Planning for 2012**

## **Yandina Meetings 2012**

Peter Dodwell would like suggestions for next year's topics/tutorials asap, so that the program for the year will be relevant to your needs.

Please send suggestions asap to: [petrus1928@gmail.com](mailto:petrus1928@gmail.com) with Yandina 2012 as the subject.

## **Buderim and Caloundra Meetings 2012**

Suggestions for Buderim and Caloundra Meetings for next year's topics/tutorials should be advised so that the program for the year will be relevant to your needs. Please send suggestions to : [sccc@internode.on.net](mailto:sccc@internode.on.net) as soon as possible.

## <span id="page-7-0"></span>**SCAMwatch radar**

SCAMwatch is advising consumers to watch out for this year's Christmas scams. Scams occur all year round but scammers prey on people's generosity and vulnerabilities at this time of year. This is just some.

#### **Holiday accommodation scams**

Time for a holiday? Whether you're relaxing in Australia or travelling overseas this festive season, scammers may try to get hold of your money and personal details. Look out for fake accommodation vouchers, scam travel clubs and scammers asking you to pay upfront deposits for properties which aren't actually available for rent.

#### **Protect yourself**

- Always check travel offers are legitimate before you sign up, search the wording of the offer or the company name on the web as many scams can be identified this way.
- Before buying holiday or accommodation vouchers check with the hotel that they are genuine and will be honoured during the period that you intend on using them.
- Never provide your credit card details and other personal information to someone you don't know or trust.

#### **Flight booking scams**

Scammers set up fake websites which look genuine and make you believe you are purchasing an authentic flight ticket. When you arrive at the airport you may find your booking was a fake.

#### **Protect yourself**

- Always book flights through a legitimate travel agent, airline, flight booking or travel website.
- Be cautious when deciding to purchase very cheap airfares – if it looks too good to be true it may be a scam.
- Check that the ABN quoted on a flight booking website is genuinely registered to the trader named on the site. You can look up an ABN on the [Australian Government's business.gov.au](http://abr.business.gov.au/) [website.](http://abr.business.gov.au/)

#### **Christmas e-card scams**

At this time of year it's not uncommon to be sent emails containing links to Christmas e-cards. Whilst these emails often come from colleagues, friends and family, they may have unknowingly forwarded on attachments containing hidden malware or links scam websites. The emails may contain animations, pictures, videos or links which when opened, download malicious software onto you're your machine. Malware can be used to steal sensitive personal information stored on the computer or to record your keystrokes when you enter passwords online.

#### **Protect yourself**

- Never open unsolicited emails, delete them immediately!
- As fun as they may look, exercise caution when opening e-cards even if they've come from someone you know. Never click on any links or open any attachments in these emails.
- Keep your computer updated with the latest anti-virus and anti-spy ware software. Also, use a good firewall.

#### **Report**

You can report scams to the ACCC via the [report a](http://www.scamwatch.gov.au/content/index.phtml/itemId/694011) [scam](http://www.scamwatch.gov.au/content/index.phtml/itemId/694011) page on SCAMwatch or by calling 1300 795 995.

## **Visit:** [www.scamwatch.gov.au](http://www.scamwatch.gov.au/)

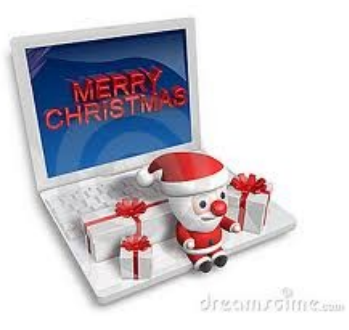

## <span id="page-8-0"></span>**Jean's Jottings**

## **Christmas Break Up Days**

Club activities will cease over the Christmas and New Year season.

Morning and Afternoon teas on the last meeting day for the year will be catered for.

#### **These will be held at the usual meeting places at**

**Caloundra** on Saturday10 December 2011

**Buderim** on Thursday15 December 2011

**Please Note:** Attendance is restricted to members only.

The caterers need to know the number of members that will be attending.

Lists will be available at the Buderim and Caloundra meetings from the beginning of Nov 11 for members to indicate that they will be attending.

#### **Lists will close:**

**Caloundra:** Saurday 3 December 2011 **Buderim:** Thursday 8 December 2011.

Members unable to attend a meeting to register their name can telephone the Club Information Line 54921005 (leave a message if the call is not answered) or e mail Jean Lear at [sccc@internode.on.net](mailto:sccc@internode.on.net)

Please ensure that if you wish to attend that you put your name on the list and if you have occasion to change your mind let the Club know.

Last year there were quite a number of members who attend who had not signed in and members who signed to say they were attending who did not attend. You may think that one more or one less member attending is of no importance but if a large number of members do this it does make a big difference where the catering is concerned.

**Note – There is no December meeting at Yandina.**

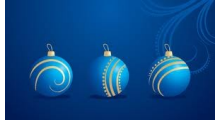

#### **Credit to Club Member Maureen Humphrey**

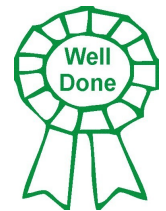

The programme for the recent Legacy Remembrance Day Concert listed Club Member Maureen Humphrey among those thanked for the generous assistance given. Maureen helped with the making of a video presentation shown at the concert.

#### **Computer Tuition Available through your local Sunshine Coast Regional Libraries**

#### <http://library.sunshinecoast.qld.gov.au/index.cfm>

At this site go to the Community Programs tab and from the drop down click on 'Learn to Use Computers'. Here under 'Tutorials' are details of Free Computer tutorials and demonstrations at all the Libraries of the Sunshine Coast Region. Next is 'Learn Online' which is designed for learning online at home or in the library.

The 'Learn Online' leads to [www.thecomputerschool.net](file:///D:/DOCUMENTS/SCCC Editor/Bits) which is a website offering specialised easy to follow online computer tutorials in a number of software application. Some of the tutorials available are - Windows Vista, Microsoft Word 2007 Microsoft Publisher 2007.

Scroll down the page to 'Mousing Around' designed to help people who have never used a mouse before. Further down the page is '*Type on Line*' which is a structured touch typing course for motivated individuals looking to develop their keyboard skills.

As a member of Sunshine Coast Libraries you are able to access this site. Click on [www.thecomputerschool.net](http://www.thecomputerschool.net/) and enter your Sunshine Coast Libraries membership number at the password prompt. Even if you never want to borrow a library book this computer site would make 5 it well worth joining your library which can be done. You may access an online membership form at the above site.

#### **Fences (on your Desktop)**

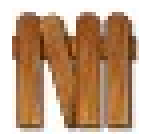

http:/[/www.stardock.com/products/fences/information.](http://www.stardock.com/products/fences/information.asp) [asp](http://www.stardock.com/products/fences/information.asp)

Fences® is a free program that helps you organise your desktop, and can quickly hide your icons when they are not in use or show them when needed. Fences is an add-on to your desktop, not a replacement. Fences allows you to create shaded areas on your desktop, as many as you need, that you can place icons in. You can label them however you wish, and move/resize them anywhere on the desktop. Pre-included layouts help speed the process for new users. Double click a blank space on your desktop and all your fences will fade out, and click again to get them back. Download from the site above.

From

### <span id="page-9-0"></span>**Bits & Pieces**

#### **Continued From Page 4**

#### **Artificial Earthquake Creation Technology - Peter Daley.**

Here is information about the Canary Island El Hierro Volcano eruption that started recently. [http://www.volcanodiscovery.com/volcano\\_news.html](http://www.volcanodiscovery.com/volcano_news.html)

This evidence would suggest that there are artificial earthquake experiments taking place for the creation, or control of earthquakes, or volcanoes in this case. You just do not get epicentres of earthquakes happening on perfect grid patterns, they are random. I have been looking at earthquakes for years and have never seen patterns of this type ever, until now.

So far, different observers have seen these earthquake grid patterns at different times. They have been small earthquakes in magnitude at present. They have also shown up in real time on the earthquake monitoring systems in different locations. The El Hierro grid pattern earthquakes I observed, all had the same depth of around 20Km and were approximately around the same magnitude of between 2.7 to 3. This is also very unnatural.

The earthquake activity at the Canary islands is a big deal because of the potential disaster it could create! If you look up HAARP or scalar technologies on the Internet, you will find lots of information and patents that have been granted for these types of technologies. A very quick summary on the theory of how these scalar technologies work. They use powerful giga watt directed energy beams, generated from ground stations or satellites, and reflect this energy beam off plasma mirrors they have strategically created in the Earth's Ionosphere. This allows them to accurately focus that beam to different locations around the world to affect the weather, or create earthquakes. Lots of countries, including the major powers, have facilities to experiment with these technologies. These recent earthquake grid observations suggest that someone is refining their technology to be more focused, accurate, and effective.

Are these earthquake grid patterns proof someone is experimenting and refining this type of technology?

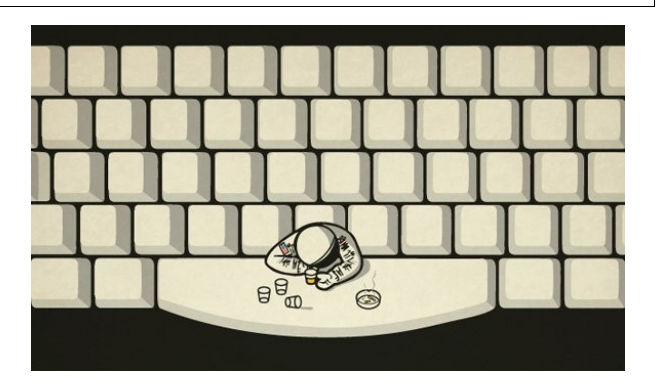

Where Astronauts hang out..................  **Astronauts hang out In Space Bars!**

The Committee of the Sunshine Coast Computer  $Q_{\mu\nu}$ Wishes All Members A Safe & Happy Holiday

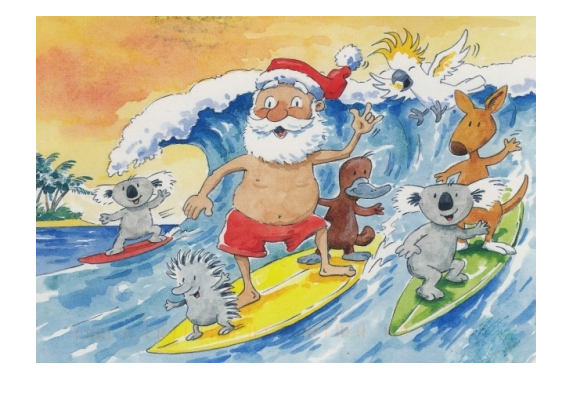

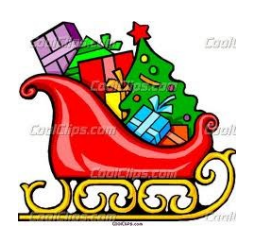

## <span id="page-10-0"></span>**Notice of Annual General Meeting**

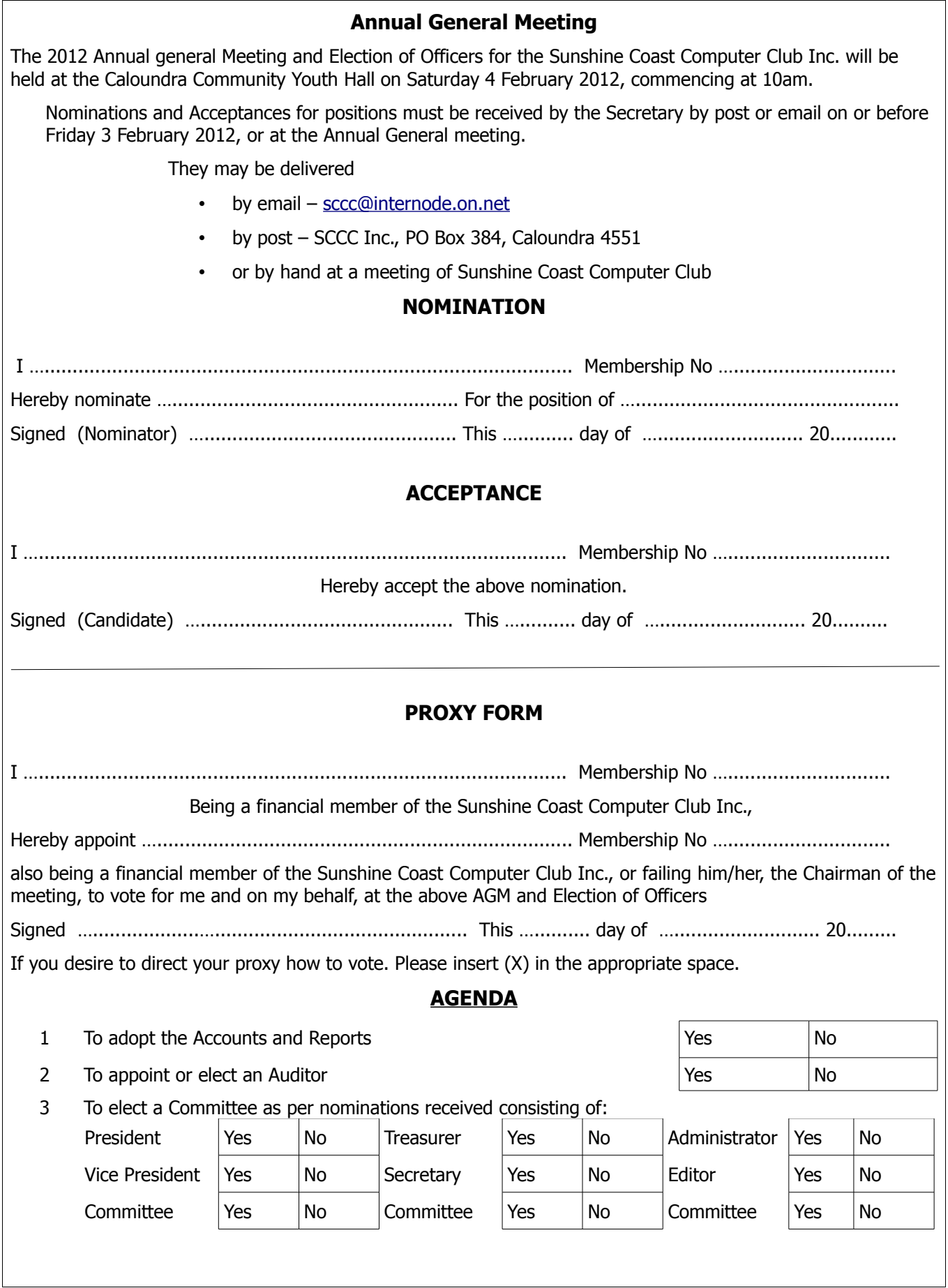

<span id="page-11-0"></span>**Raffle**

#### **THE LAST SCCC RAFFLE WAS DRAWN THURSDAY 17 NOVEMBER 2011 AT BUDERIM** using the Random Number Generator

The prize was was a Kindle 3g + Wi-Fi (3g works globally), Graphite 6" display with New E Ink Pearl Technology. Additionally there is a Kindle Lighted Leather Cover in Burgundy Red.

The lucky winner with ticket number 497 was Beth Caithess. The ticket was bought at a Caloundra Meeting.

Thank you to the members who supported this raffle and to the members manning the desks and selling tickets in the raffle.

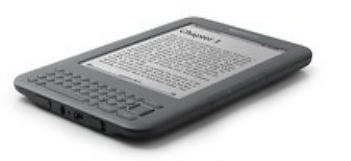

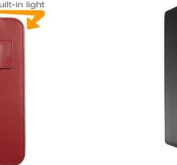

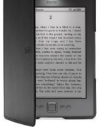

#### **RAFFLE TO BE DRAWN THURSDAY 15 DECEMBER 2011 AT BUDERIM**

This could be your best Christmas present this year. The prize for the last raffle for the year is a Samsung N145 Plus Notebook. It is packed with features such as the brilliant 10.1" anti-reflective screen, a durable, robust casing and longer lasting battery life of up to 9.7 hours. It also has new advanced communication technologies that let you jump online almost anywhere. This netbook is just perfect for taking anywhere, and its stylish look and feel will have you feeling very chic.

See a Product Demonstration on a YouTube video at - http://www.youtube.com/watch?v=I725eDa1OOE or see - http://www.youtube.com/watch?v=Ods033edhUw

Tickets will be one dollar each and available at all meetings to day of draw.

Remember buying of tickets is voluntary

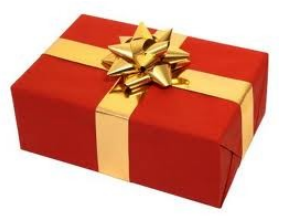

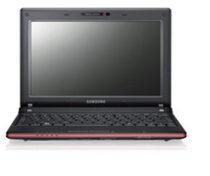

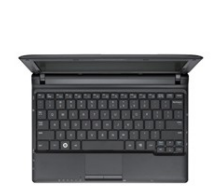

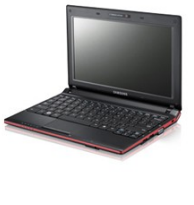

#### **THE NEXT RAFFLE WILL BE DRAWN IN FEBRUARY 2012**

Watch for details in a future SCCC Bulletin.

Tickets will be one dollar each and available at all meetings from 20 October 2011 to day of draw.

Remember buying of tickets is voluntary.

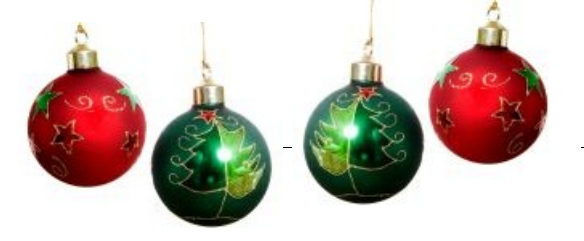

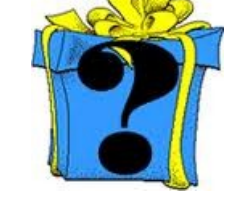

Page 12

<span id="page-12-2"></span>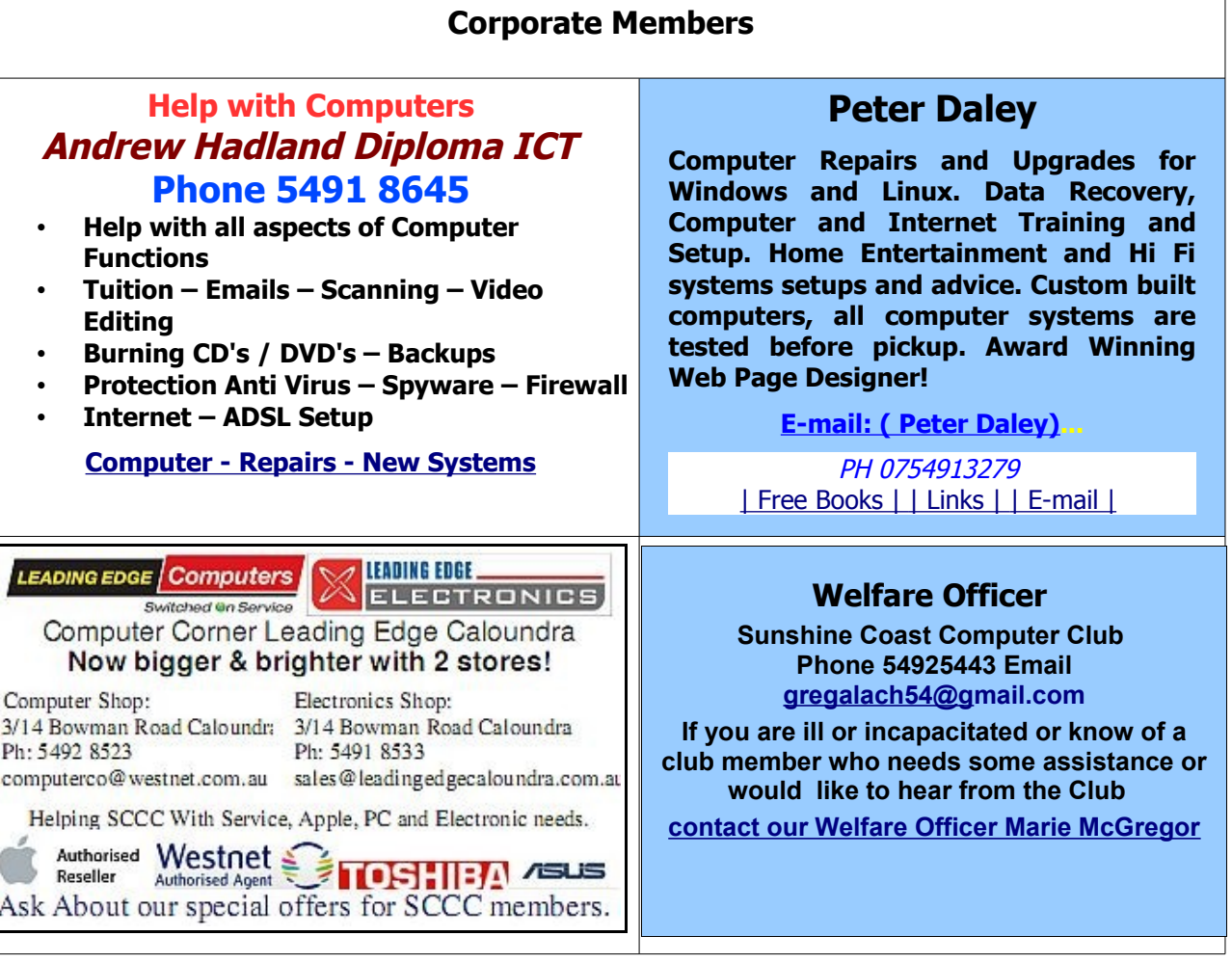

#### <span id="page-12-0"></span>**Find Your Membership Number**

Do you read your Bits'N'Bytes each month? Find your membership number hidden somewhere in one of the pages and win five free tickets in the current raffle.

The membership number will be chosen at random and will appear as a four digit number within the text of the magazine and may be on any page. If your membership number has 1, 2 or 3 digits, it will be shown with leading 0s.

<span id="page-12-1"></span>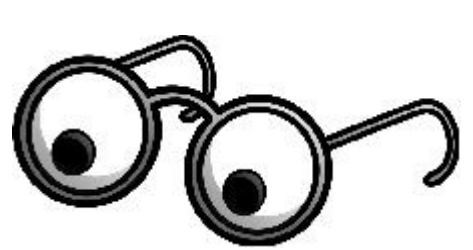

Do not forget to thoroughly scrutinise every magazine for your membership number hidden within the text of articles each month.

The number is placed in the 8672 middle of a sentence like this!

Start looking now! The lucky membership number is hidden somewhere in this month's edition. Is it yours?

When you find your number contact the club by email at [editor@sccc.org.au](mailto:editor@sccc.org.au) or phone 54921005 to claim your prize. You are allowed 60 days from the publication date to claim your prize. Otherwise, the prize is forfeited!

## <span id="page-13-0"></span>**Classified Ads**

Classified Advertisements in Bits'N'Bytes - Editorial Policy is that B'N'B Classified Advertisement -

- **1.** Are for the use of members only.
- **2.** Items must not be of a business or commercial nature.
- **3.** Items submitted should be limited to a few items no huge garage sale lists please!
- **4.** Items should preferably be relevant to computers, graphics, video, audio, electrical or electronic hobbies etc. Adverts for other types of household goods will be accepted only if there is sufficient room for them.
- **5.** Ads should preferably be forwarded direct to [editor@sccc.org.au](mailto:editor@sccc.org.au) or phoned in to .
- **6.** The Editor reserves the right to reject or edit any material .Editor reserves the right to reject or edit

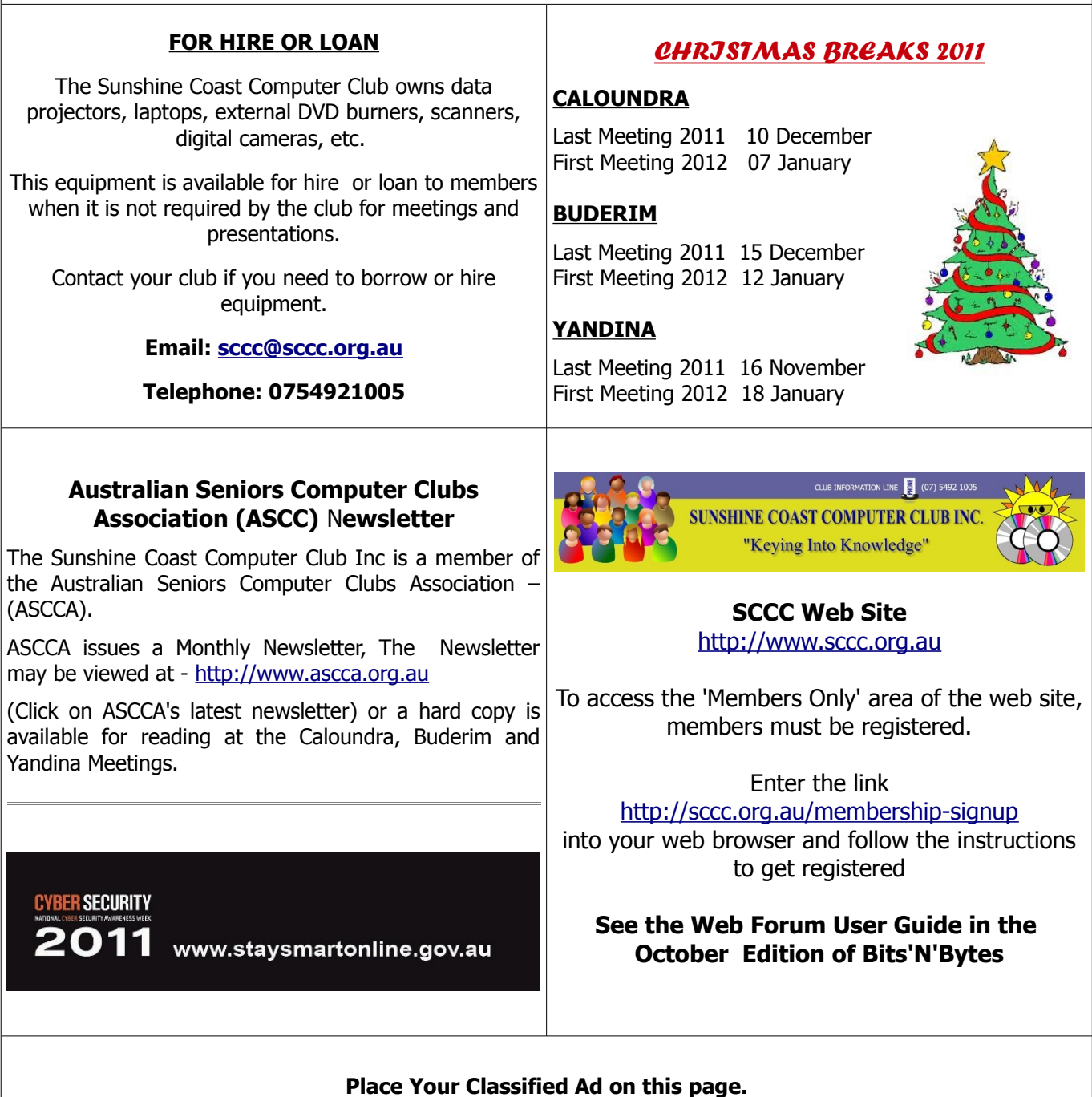

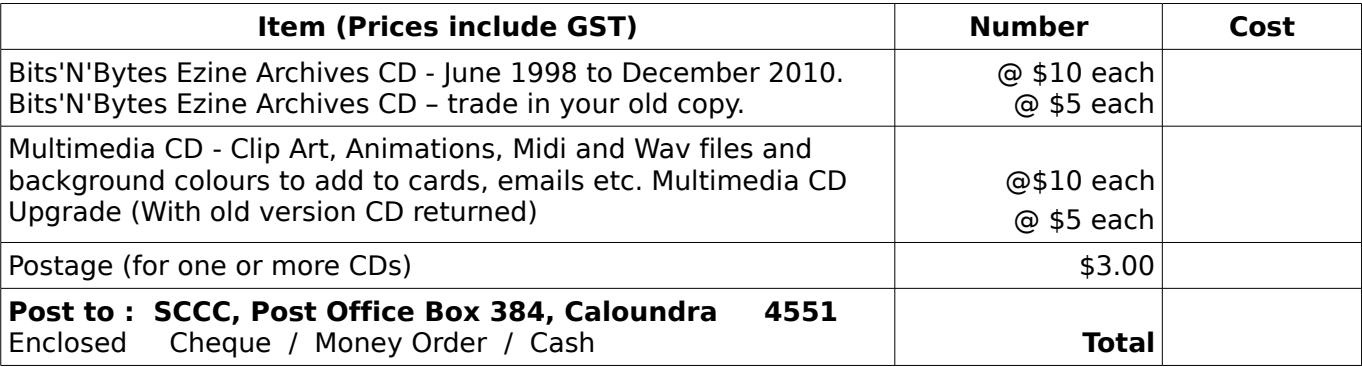

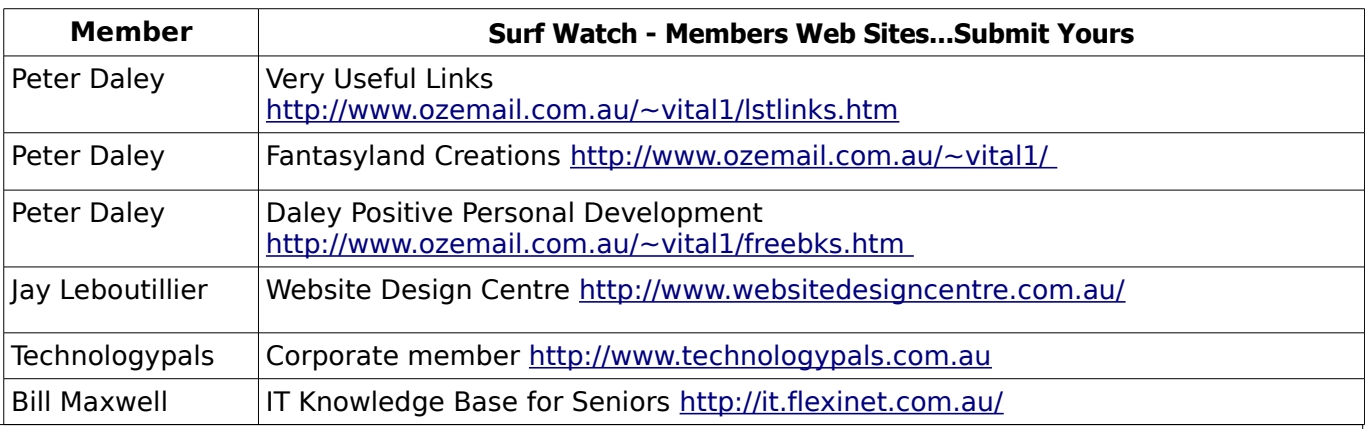

## <span id="page-14-2"></span><span id="page-14-1"></span>**Your Committee**

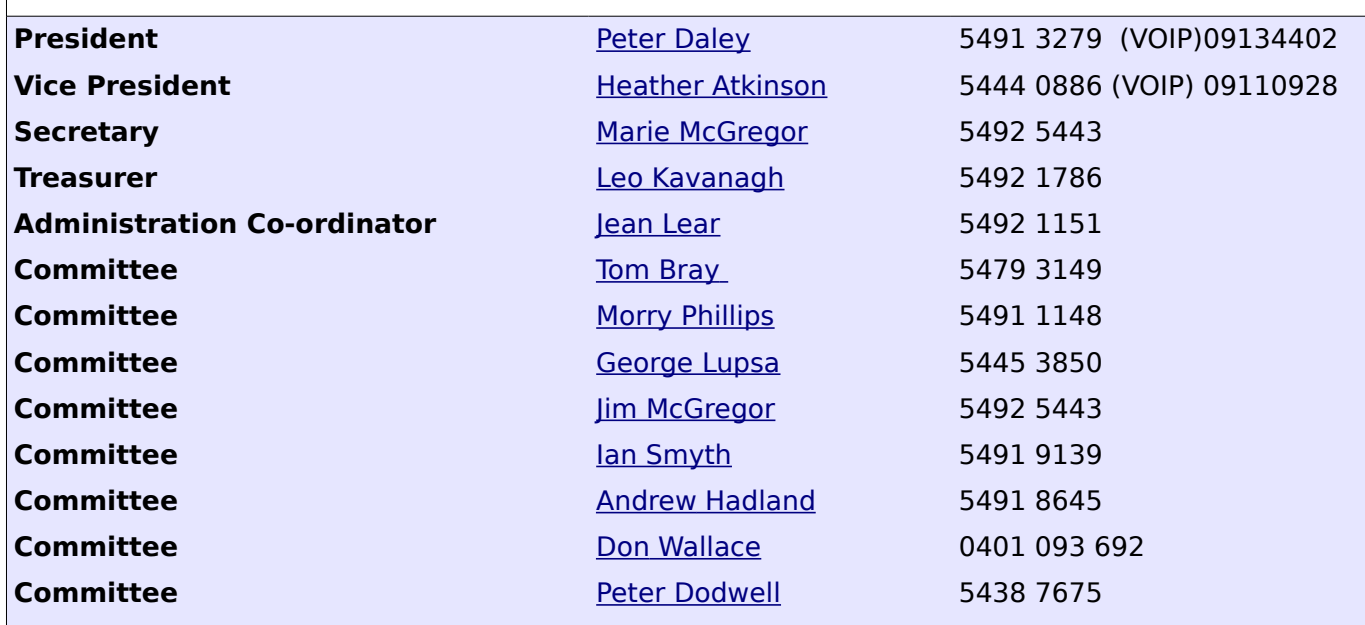

## <span id="page-14-0"></span>**Club Intranet**

The Club Intranet is available at all meeting venues. It is packed with up to date free software, tutorials and back issues of Bits'N'Bytes. Access it from any networked computer at the venue.

Type In your browser address bar:**192.168.2.222 At both Buderim and Caloundra and Yandina when available.**

# <span id="page-15-0"></span>**SCCC Membership Application/Renewal Form**

**Applications can be posted to SCCC Inc., P O Box 384, Caloundra, 4551 or presented at a meeting**

**I wish to apply for membership**

**I wish to renew my membership**

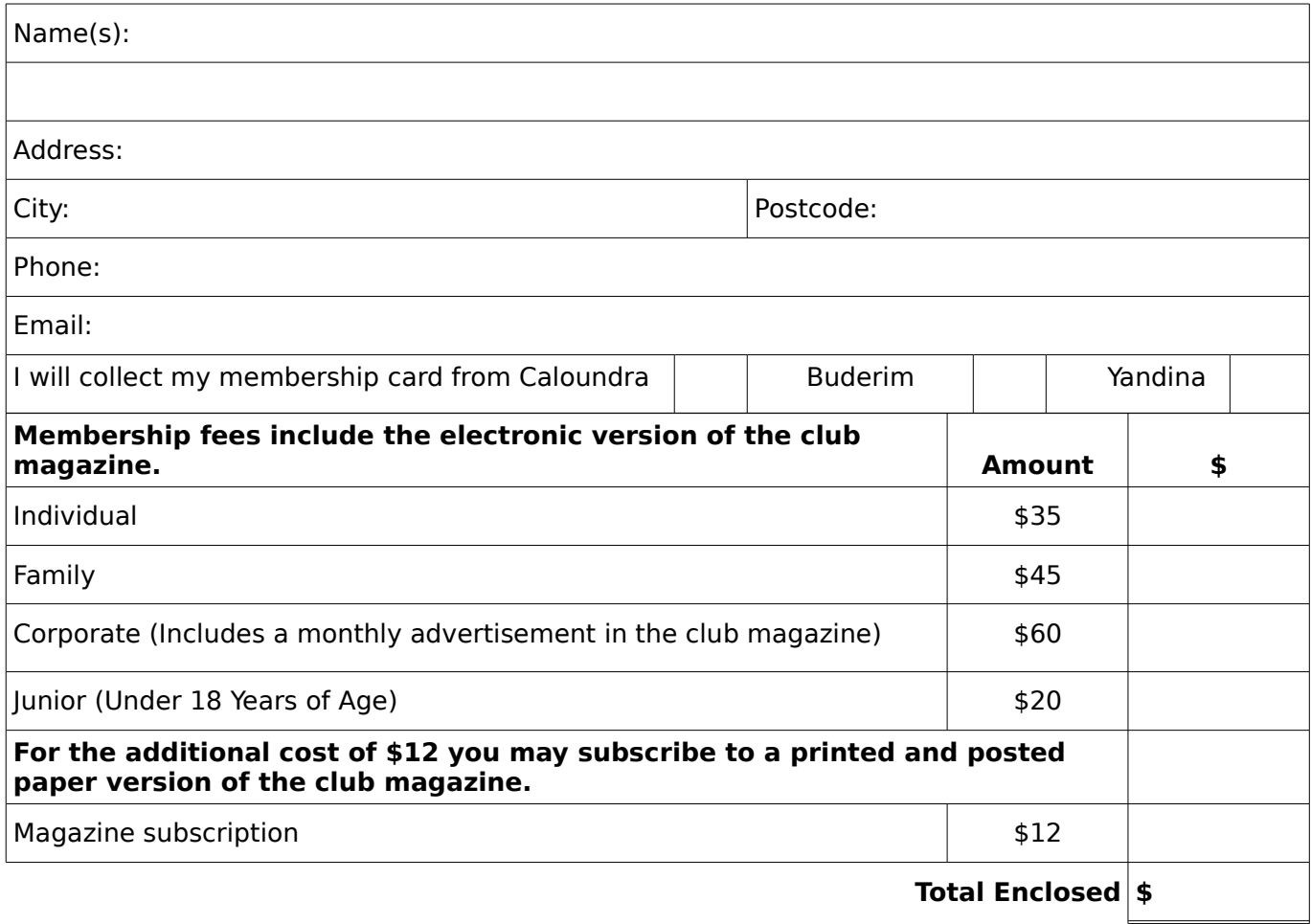

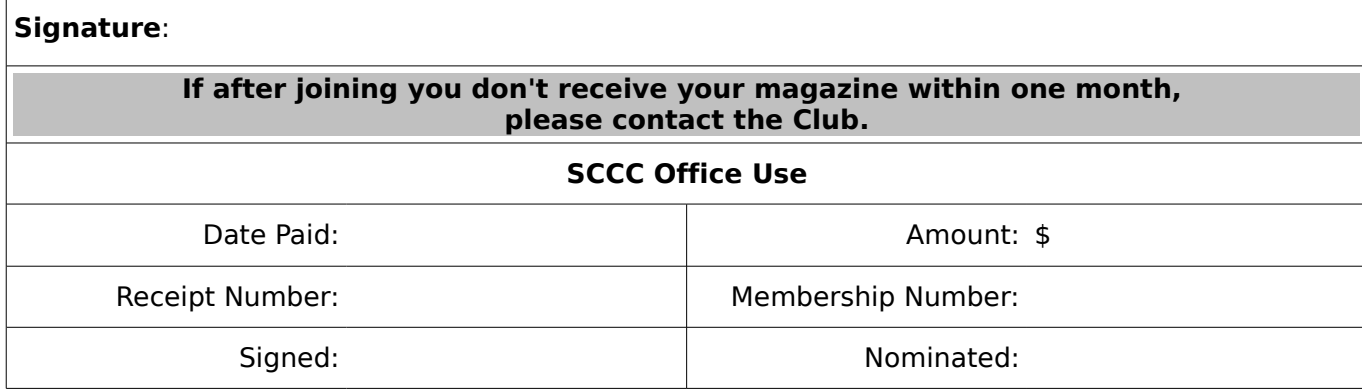